# **โปรแกรมระบบตรวจราชการและนิเทศงาน ประจําป 2562**

 $\circled{r}$  E-Inspection

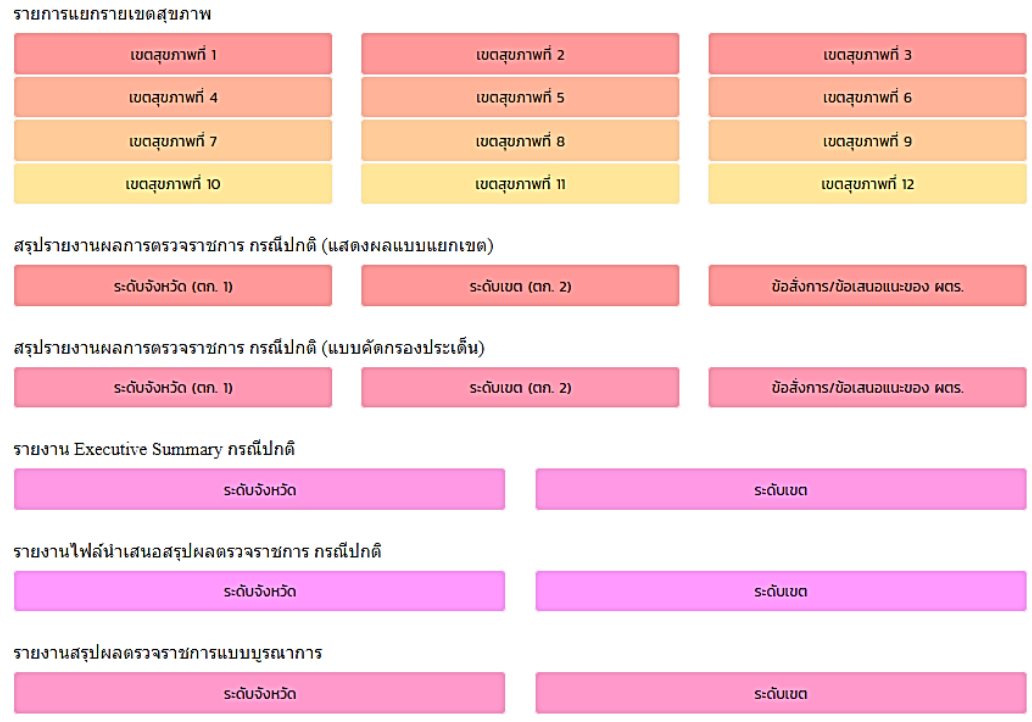

ระบบการตรวจราชการและนิเทศงาน ประจำปี 2562

**E** เอกสารเผยแพร่ **0** ข่าวประชาสัมพันธ์ รายงานการประชุมคณะกรรมการขับเคลื่อนระบบ Show Search: การตรวจราชการกระทรวงฯ ครั้งที่ 3/61 เมื่อวันที่ 7 สิงหาคม 2561  $10$   $\sqrt{ }$ วันที่ :: 19 ส.ค. 2561 entries แบบสอบถามความพึงพอใจต่อการจัดประชุมสรุป 身 วันที่ ผลการตรวจราชการกระทรวงสาธารณสุข ประจำปี ดาวน์โหลด กัพโหลด 2551 (VDD Conference) วันที่ 10 ก.ค.61

# **กลุมเปาหมาย**

- **ผูบริหาร : เพื่อติดตามการรายงานผลการตรวจราชการ**
- **ผูนิเทศ : แจงการรวมตรวจราชการรายจังหวัด, ดาวนโหลดเอกสาร ประกอบการตรวจราชการกอนการลงพื้นที่, สงรายงาน ตก.1/ตก.2**
- **ผูรับตรวจฯ : อัพโหลดเอกสารกอนถึงกําหนดการตรวจฯ, ตรวจสอบรายชื่อ และจํานวนผูนิเทศที่ลงทะเบียนผานระบบ, พิมพใบลงทะเบียน**
- **Admin : ดูขอมูลภาพรวมตางๆ และสามารถแกไขหรือลบขอมูลบางสวนได**  • **บุคคลทั่วไป : สามารถดาวนโหลดขอมูลเพื่อนําไปใชเปนขอมูลการรายงานใน ระดับพื้นที่ ระดับเขต หรือระดับกระทรวงได**

# **การใชงาน**

- เข้าโปรแกรมฯ จากเว็บไซต์ *กองตรวจราชการ สำนักงานปลัดกระทรวงสาธารณสุข*
- เลือกแถบเมนู "ระบบสารสนเทศ" > เลือก "E-insreport *2562*"

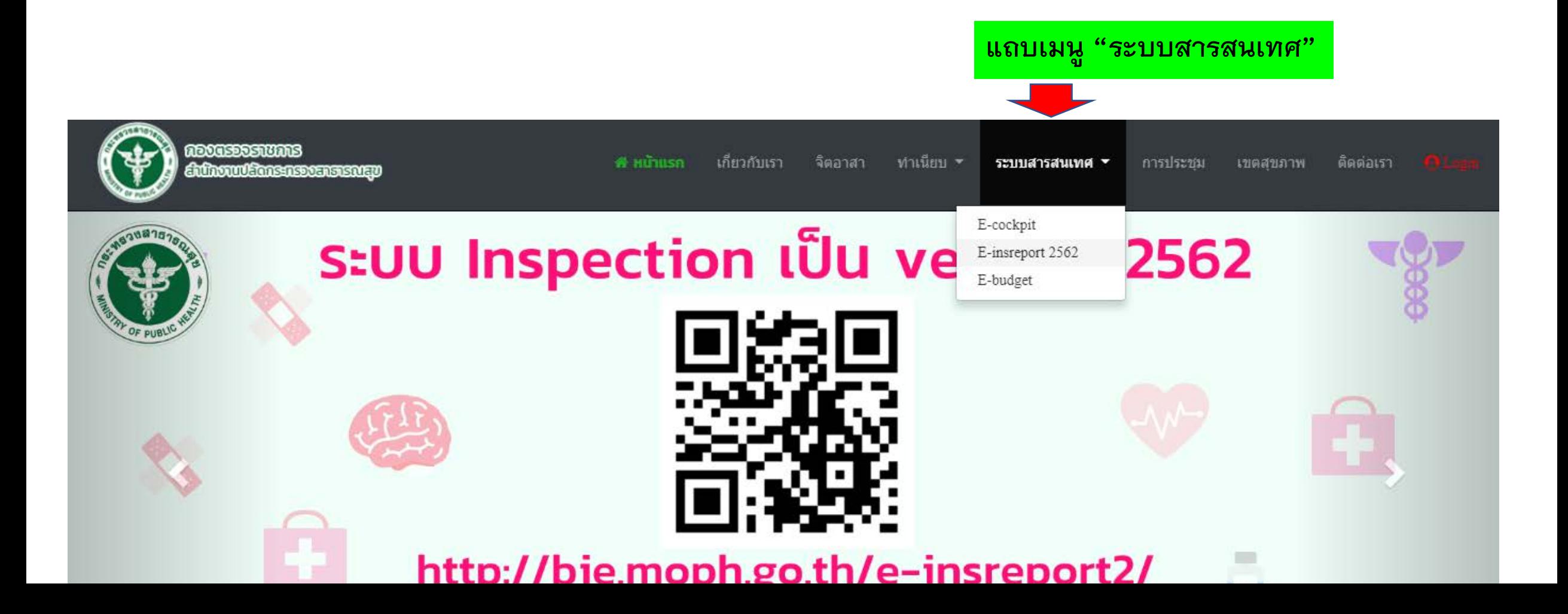

หน้าแรกของโปรแกรม

#### ระบบการตรวจราชการและนิเทศงาน ประจำปี 2562

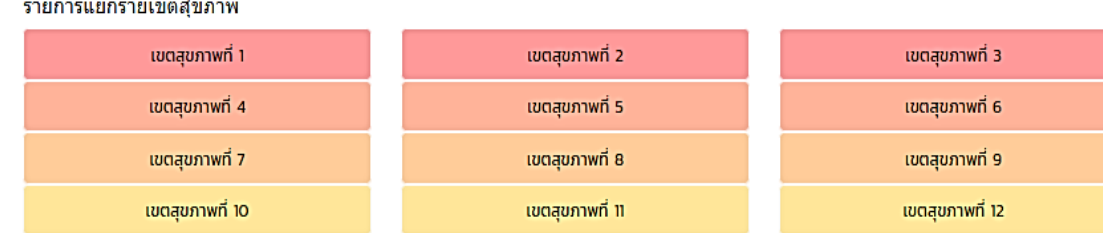

#### สรุปรายงานผลการตรวจราชการ กรณีปกติ (แสดงผลแบบแยกเขต)

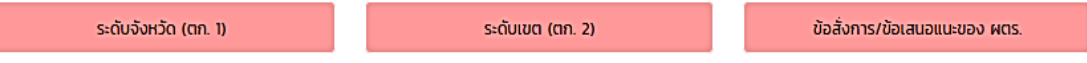

#### สรุปรายงานผลการตรวจราชการ กรณีปกติ (แบบคัดกรองประเด็น)

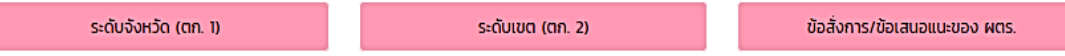

#### รายงาน Executive Summary กรณีปกติ

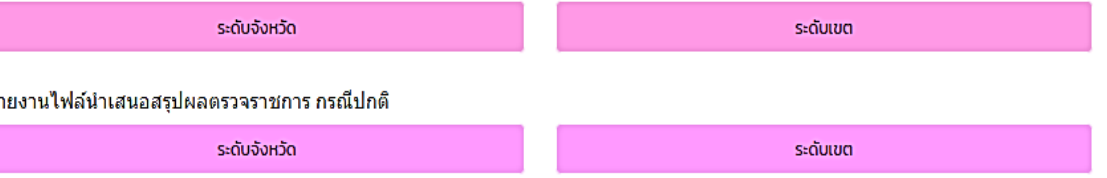

#### รายงานสรุปผลตรวจราชการแบบบูรณาการ

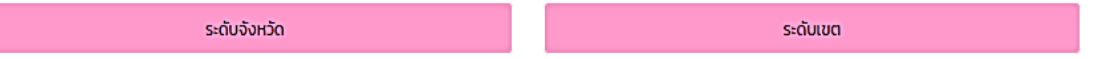

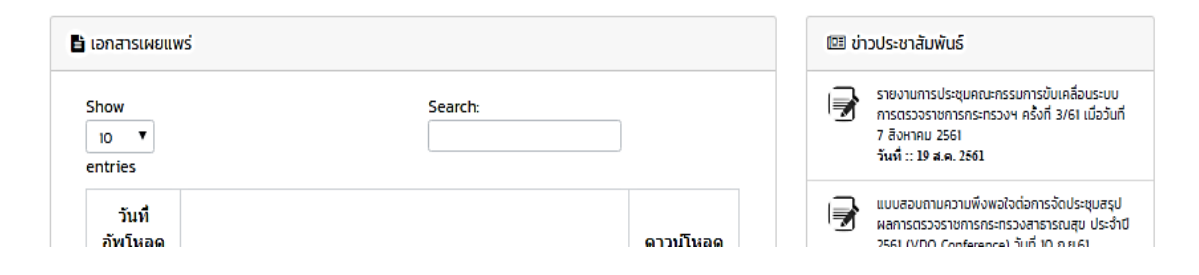

## ี เมนู "<u>เข้าสู่ระบบ</u>" จะใช้เมื่อ ผู้นิเทศ ส่งรายงาน ตก.1/ตก.2 ผู้รับตรวจฯ ลงไฟล์เอกสารรับ ิตรวจฯ ของจังหวัด

# **หนาแรกของโปรแกรมฯ ประกอบดวย**

- **รายการแยกรายเขตสุขภาพ > เลือก "เขตสุขภาพที่ 5"**
- **สรุปผลรายงานผลการตรวจราชการ กรณีปกติ (แสดงผลแบบแยกเขต, แบบคัด กรองประเด็น, Executive Summary, ไฟลนําเสนอสรุปผลตรวจฯ )**
- **รายงานสรุปผลตรวจราชการแบบบูรณาการ**
- **เอกสารเผยแพร**
- **ขาวประชาสัมพันธ**

# **โปรแกรมนี้รองรับการใชงานผานโทรศัพทมือถือ**

# **หัวขอ "รายการแยกรายเขตสุขภาพ > เขตสุขภาพที่ 5"**

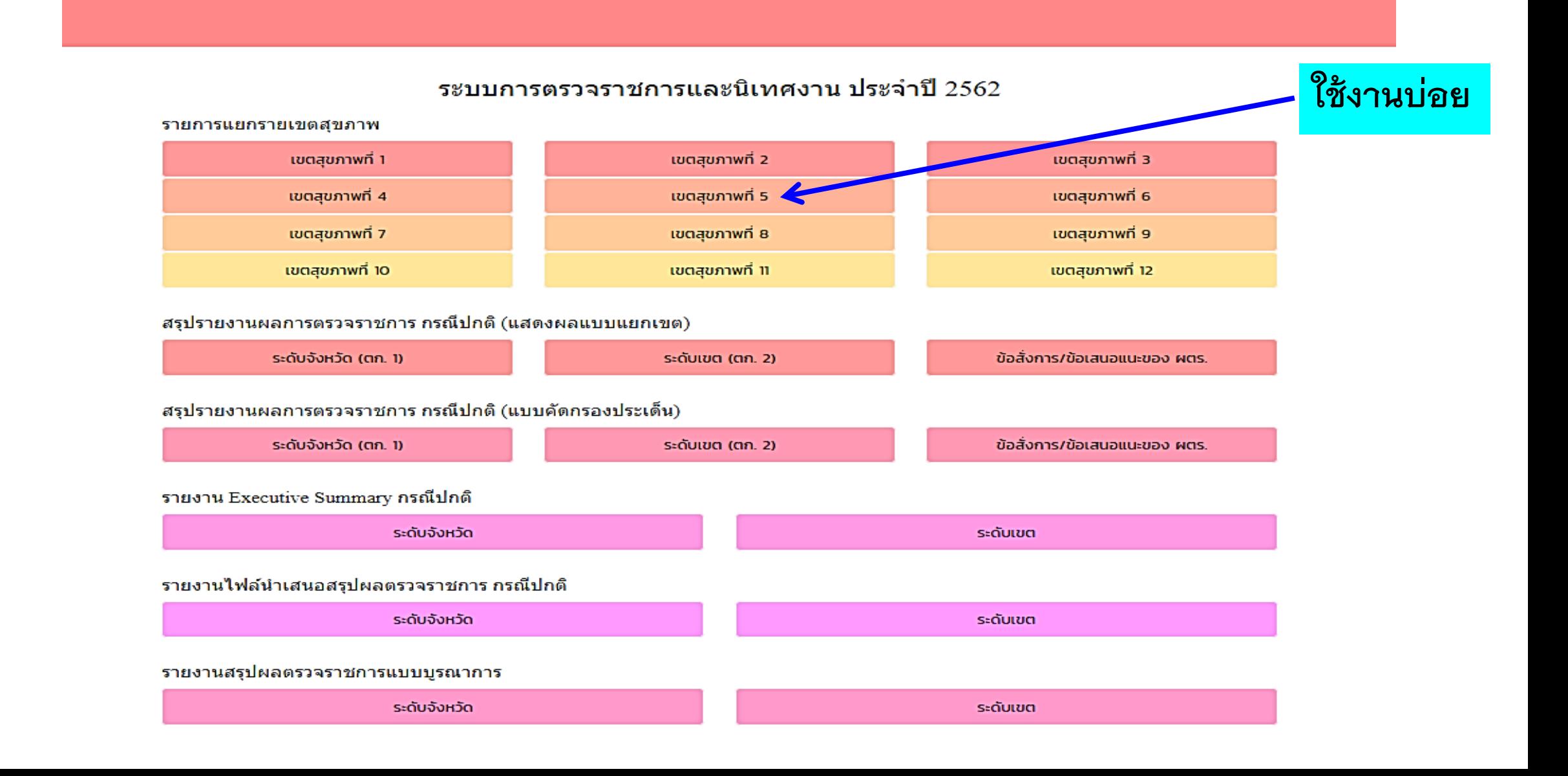

## เขตสุขภาพที่ 5 (รอบที่ 1 ปี 2562)

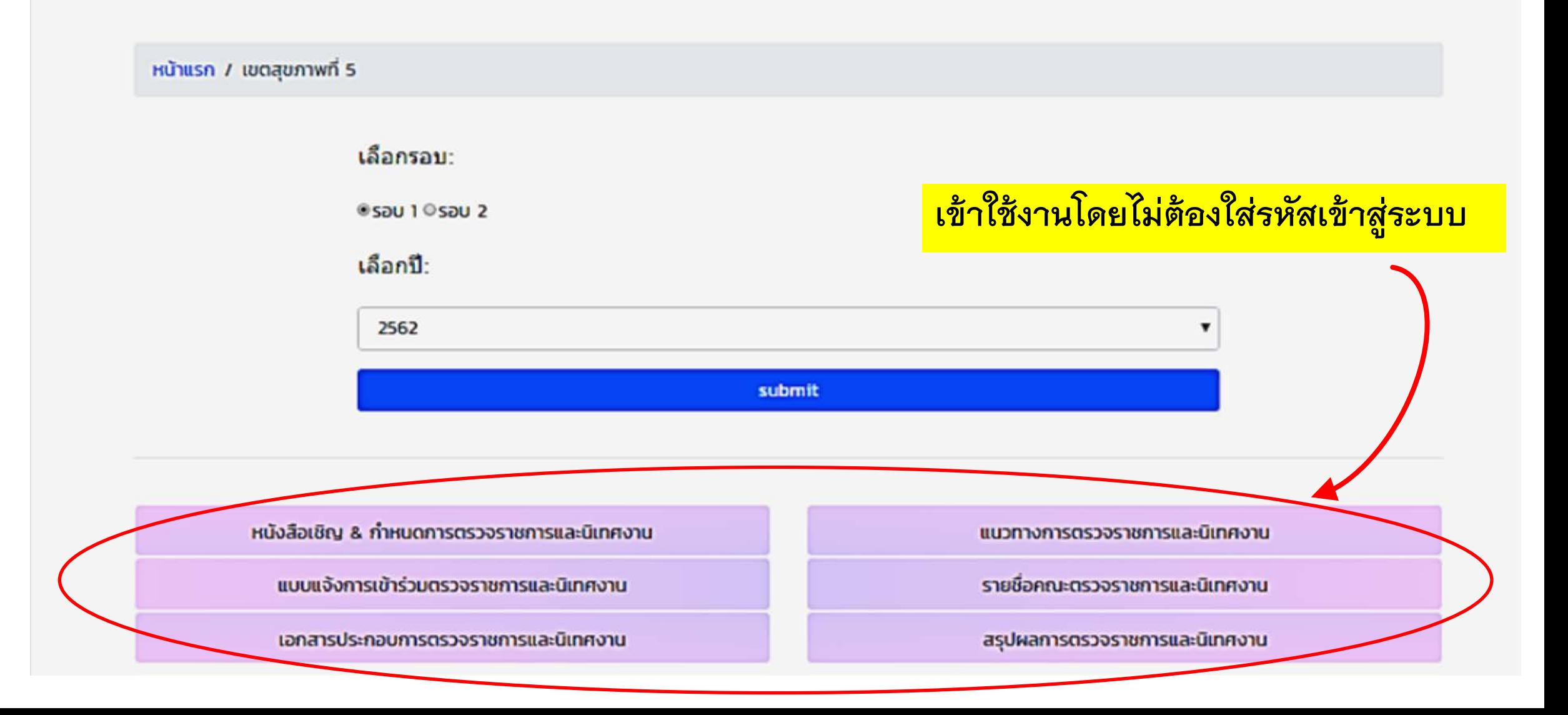

**ในหัวขอเขตสุขภาพที่ 5 ประกอบดวย**

- **หนังสือเชิญ&กําหนดการตรวจราชการและนิเทศงาน**
- **แนวทางการตรวจราชการและนิเทศงาน**
- **แบบแจงการเขารวมตรวจราชการและนิเทศงาน**
- •**รายชื่อคณะตรวจราชการและนิเทศงาน**
- •**เอกสารประกอบการตรวจราชการและนิเทศงาน**
- **สรุปผลการตรวจราชการและนิเทศงาน**

**เปนสวนของการดาวนโหลดเอกสาร และการลงทะเบียนเขารวมตรวจราชการ รายจังหวัด โดยไมตองใสรหัสเขาสูระบบกอนการใชงาน (เขตสุขภาพที่ 1-12 มีขั้นตอนการใชงานเหมือนกัน)**

# **การลงทะเบียนรวมตรวจราชการเขตสุขภาพที่ 5**

## เขตสุขภาพที่ 5 (รอบที่ 1 ปี 2562)

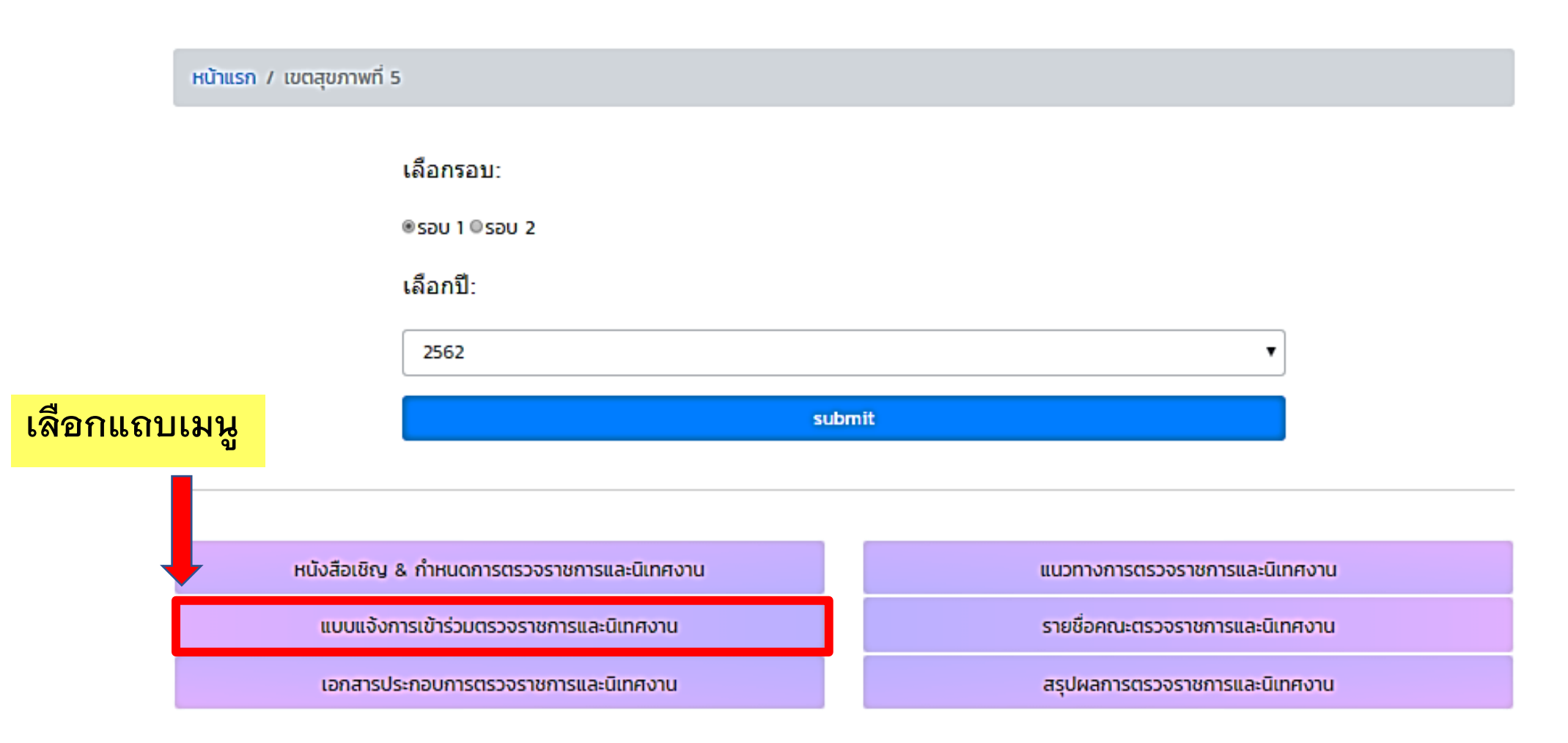

# การลงทะเบียนร่วมตรวจราชการ (ต่อ)

### ลงทะเบียนรายชื่อร่วมตรวจราชการ เขตสุขภาพที่ 5 (รอบที่ 1 ปี 2562)

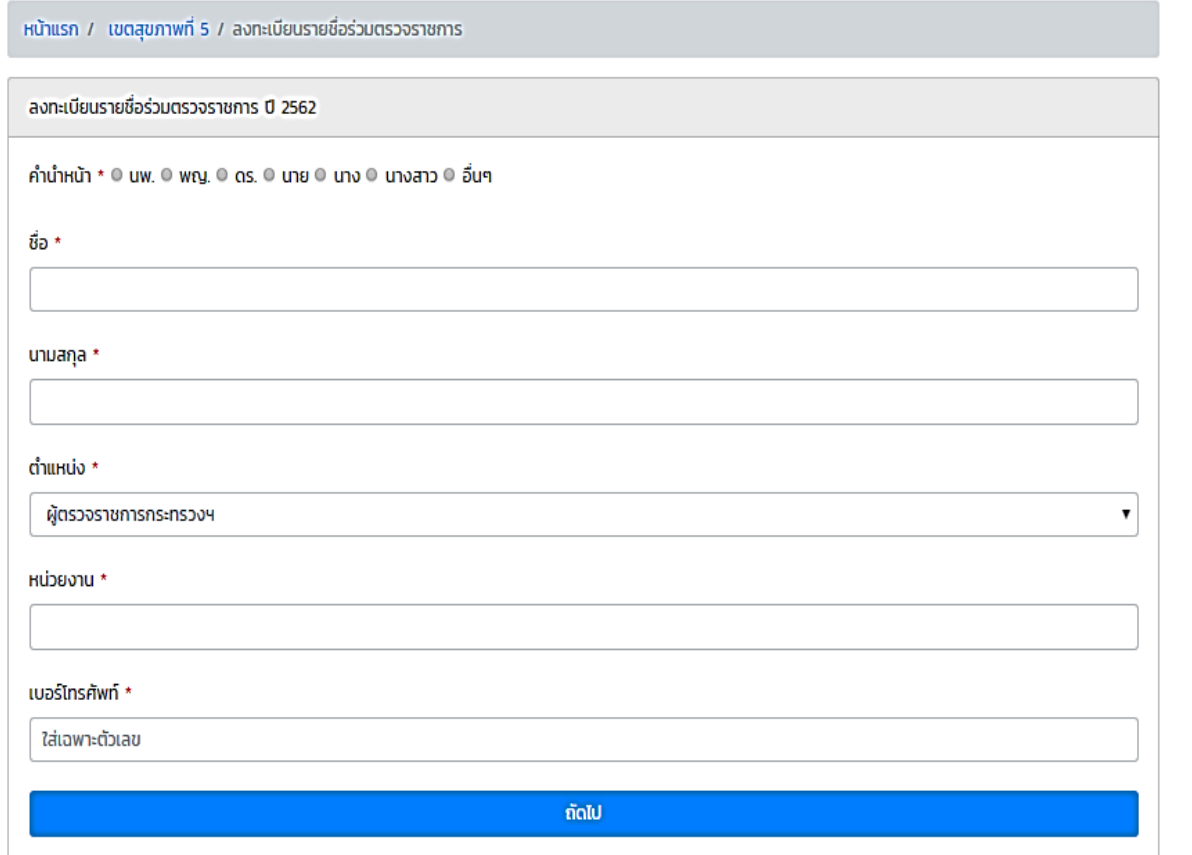

## ลงทะเบียนรายชื่อร่วมตรวจราชการ เขตสุขภาพที่ 5 (รอบที่ 1 ปี 2562)

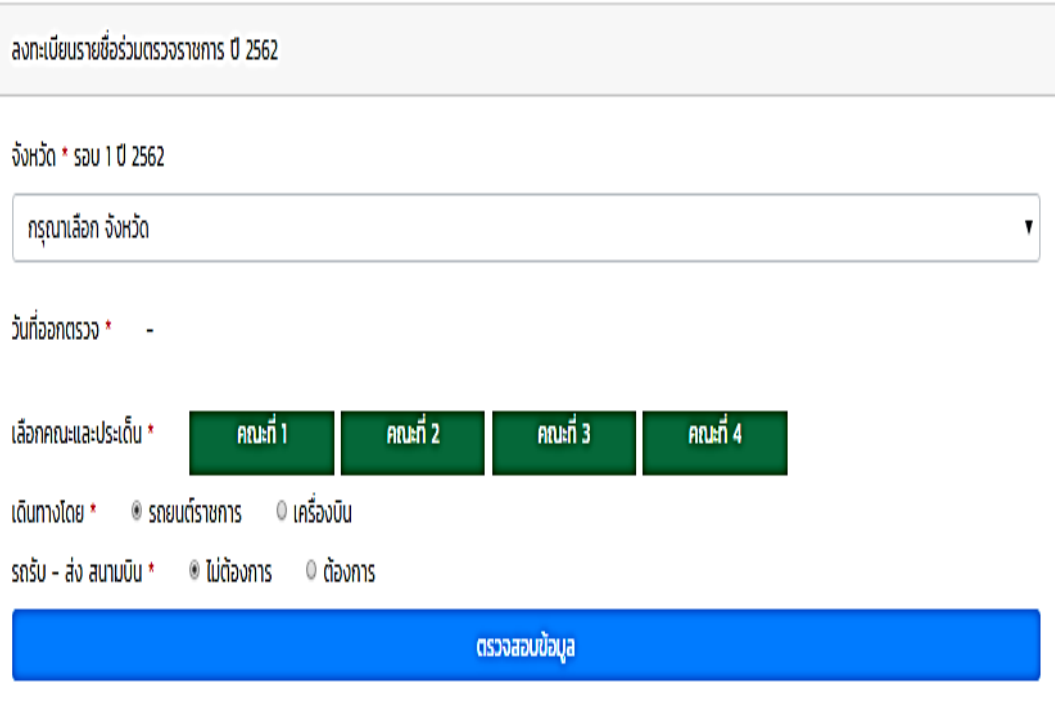

Copyright O กองตรวจราชการ กระทรวงสาธารณสุข

# **การกรอกขอมูลลงทะเบียนรวมตรวจราชการ**

- •**ใสขอมูลใหครบทุกชอง**
- •**ระวังในชอง "ตําแหนง" เพราะระบบจะโชว** *ตําแหนงผูตรวจราชการ กระทรวง* **มาเปนอันดับแรก**
- **แจงเขารวมตรวจราชการไดทีละจังหวัด**
- **หากลงขอมูลผิด ผูนิเทศไมสามารถแกไข/ลบเองได ตองแจงที่ Admin ให แกไข/ลบออก**
- **Admin จะปดระบบลงทะเบียนกอนถึงกําหนดการตรวจราชการจังหวัด นั้นๆ 2 วัน เพื่อใหทางจังหวัดวางแผนบริหารจัดการในพื้นที่ไดสะดวกขึ้น**

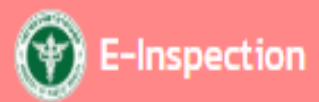

### ้ตรวจสอบชื่อร่วมตรวจราชการ ปี 2562

ซื้อ นางสาวมีนาคม นามสกุล เมษายน ตำแหน่ง ผู้ช่วยหัวหน้ากลุ่มตรวจราชการเขต หน่วยงาน กองตรวจราชการ เบอร์โทรศัพท์ 0890798916

เขตสุขภาพที่ 5 รอบที่ 1

จังหวัด สมุทรสงคราม

วันที่ 1 09/01/2562

วันที่ 2 10/01/2562

วันที่ 3 11/01/2562

เรื่องที่ออกตรวจ

#### ทุกคณะ

เดินทางโดย รถยนต์ราชการ

รถรับ - ส่ง ไม่ต้องการ

เมื่อกรอกข้อมูลครบถ้วน ระบบจะขึ้นหน้าต่างให้ บันทึกการลงทะเบียน

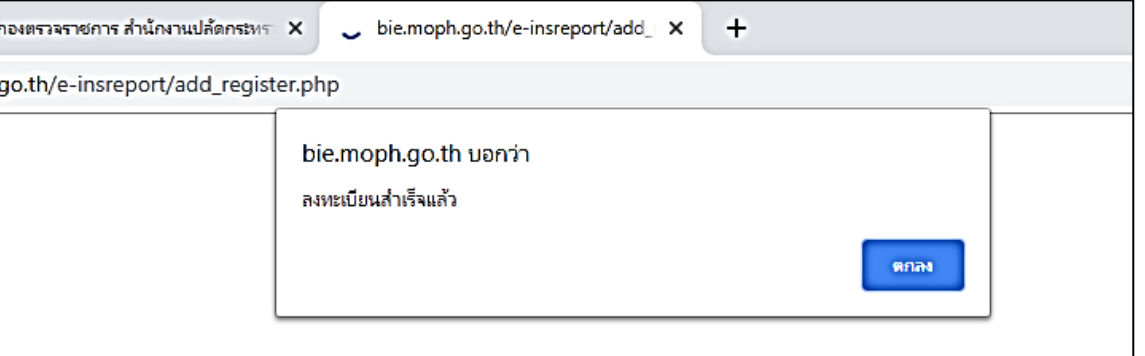

## **ตรวจสอบรายชื่อลงทะเบียน > รายชื่อคณะตรวจราชการฯ**

(+) E-Inspection

#### ตรวจสอบรายชื่อผู้ลงทะเบียนเข้าร่วมตรวจราชการ เขตสุขภาพที่ 5 จังหวัด สมุทรสงคราม รอบที่ 1 ปี พ.ศ. 2562

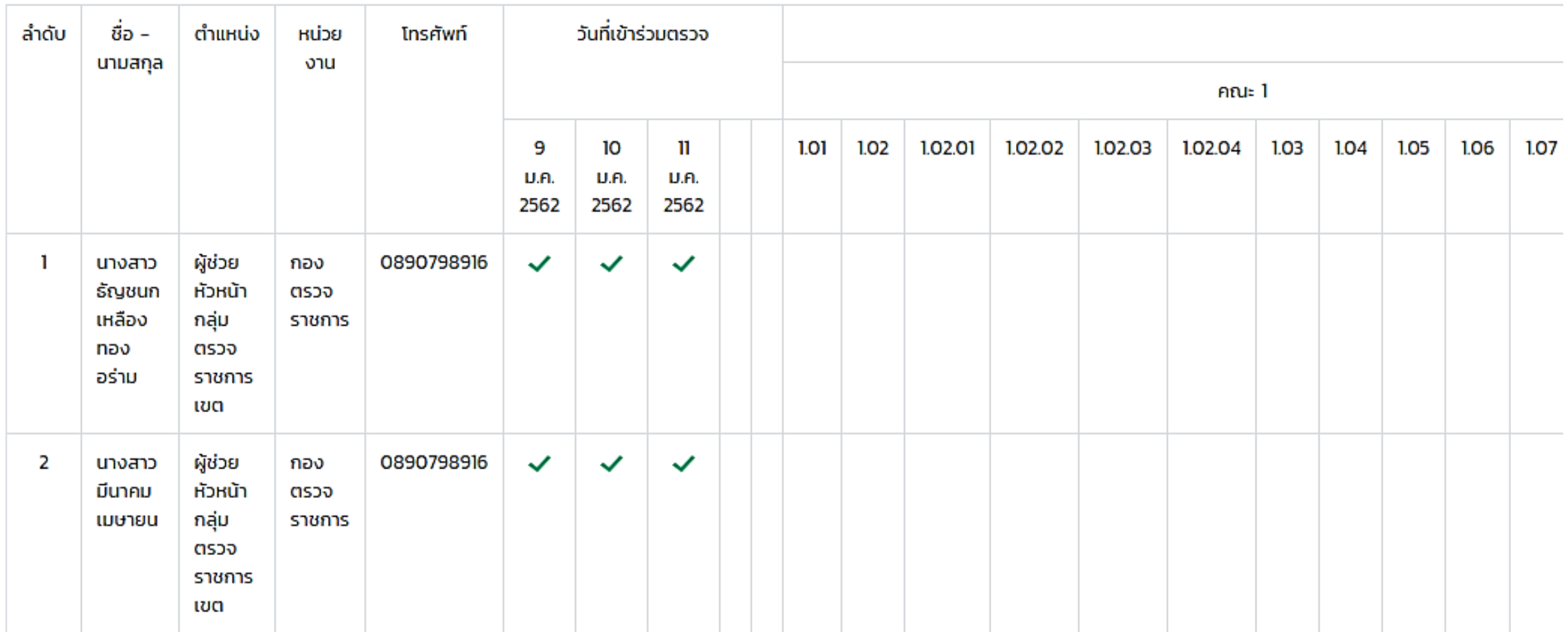

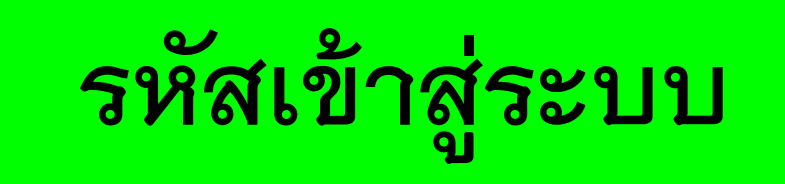

**ผูนิเทศ ใชสําหรับการจัดทําและสงรายงาน ตก.1 / ตก.2 โดยทุกคนใชรหัส เดียวกัน คือ**

**user : report05 password : 636361**

**ผูรับตรวจฯ** 

- **จะมีรหัสแยกรายจังหวัด (รหัสเดียวกันกับปที่แลว/จัดสงใหผูประสานงาน ตรวจของจังหวัดแลว)**
- -**ใชสําหรับการลงไฟลเอกสารรับตรวจราชการเทานั้น**
- -**1 จังหวัด มี 1 รหัส ใชงานรวมกันทั้ง สสจ. และ รพศ/รพท.**

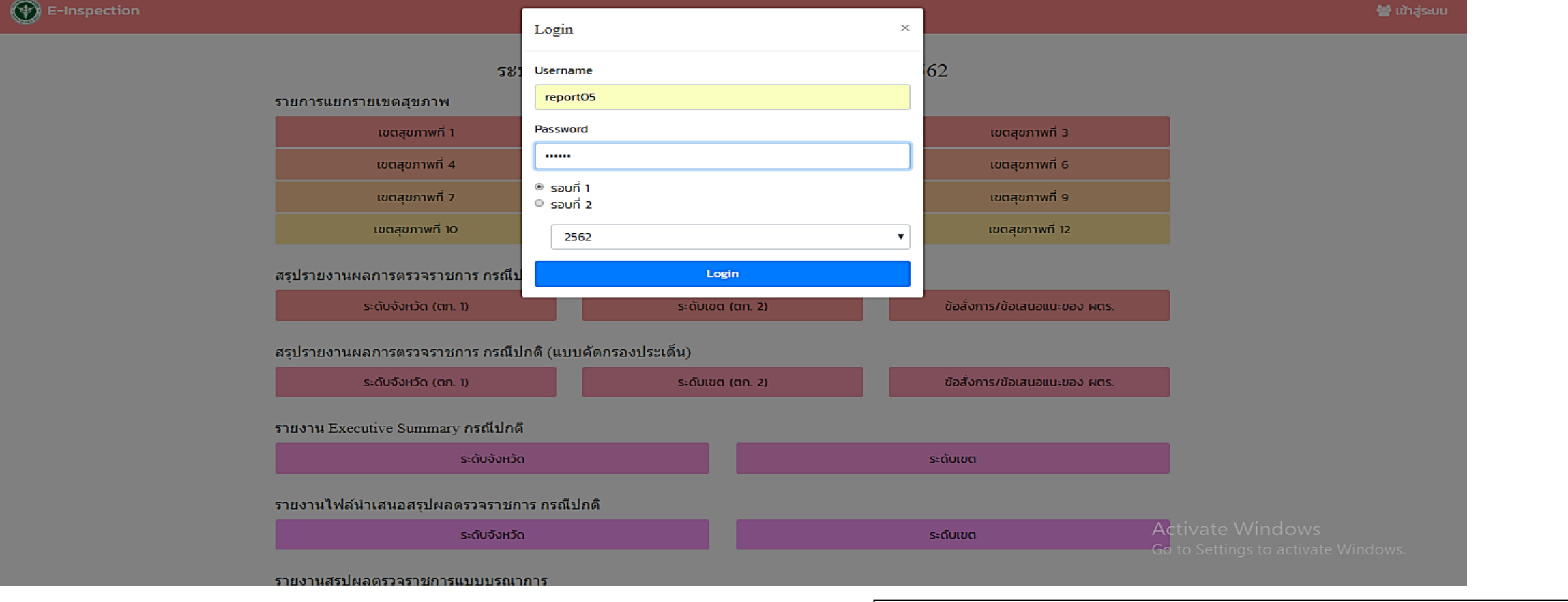

ใส่รหัสเข้าสู่ระบบถูกต้อง **จะมีหนาตางขอความ "ยินดีตอนรับ"**

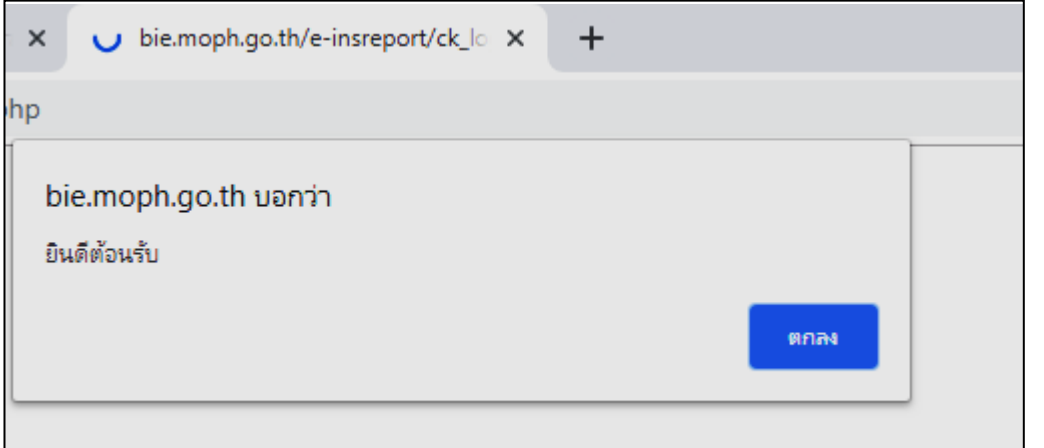

# **การกรอกขอมูลรายงาน ตก.1/ตก.2 ในโปรแกรม**

- •**ใสรหัสเขาสูระบบ แลวเลือกเมนู เพิ่มแบบ ตก.1 / แบบ ตก.2**
- •**เลือก คณะที่ 1 / คณะที่ 2 / คณะที่ 3**
- •**เลือก ประเด็นการตรวจ / จังหวัด / วันที่ตรวจราชการ**
- •**ใสขอมูลสําคัญที่ตรวจพบในพื้นที่ (ประมาณ 3-4 บรรทัด)**
- •**แนบไฟลรายงาน ตก.1 / ตก.2 ฉบับสมบูรณ**
- •**แนบไฟลไดทั้ง ไฟล word, PDF, Excel และ Power point**
- •**เมื่อบันทึกขอมูลแลว สามารถกลับไปแกไขได**

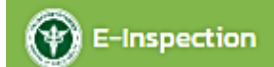

### ียินดีต้อนรับ ผู้นิเทศงานเขตสุขภาพที่ 5 เข้าสู่ รอบ 1 ปี 2562

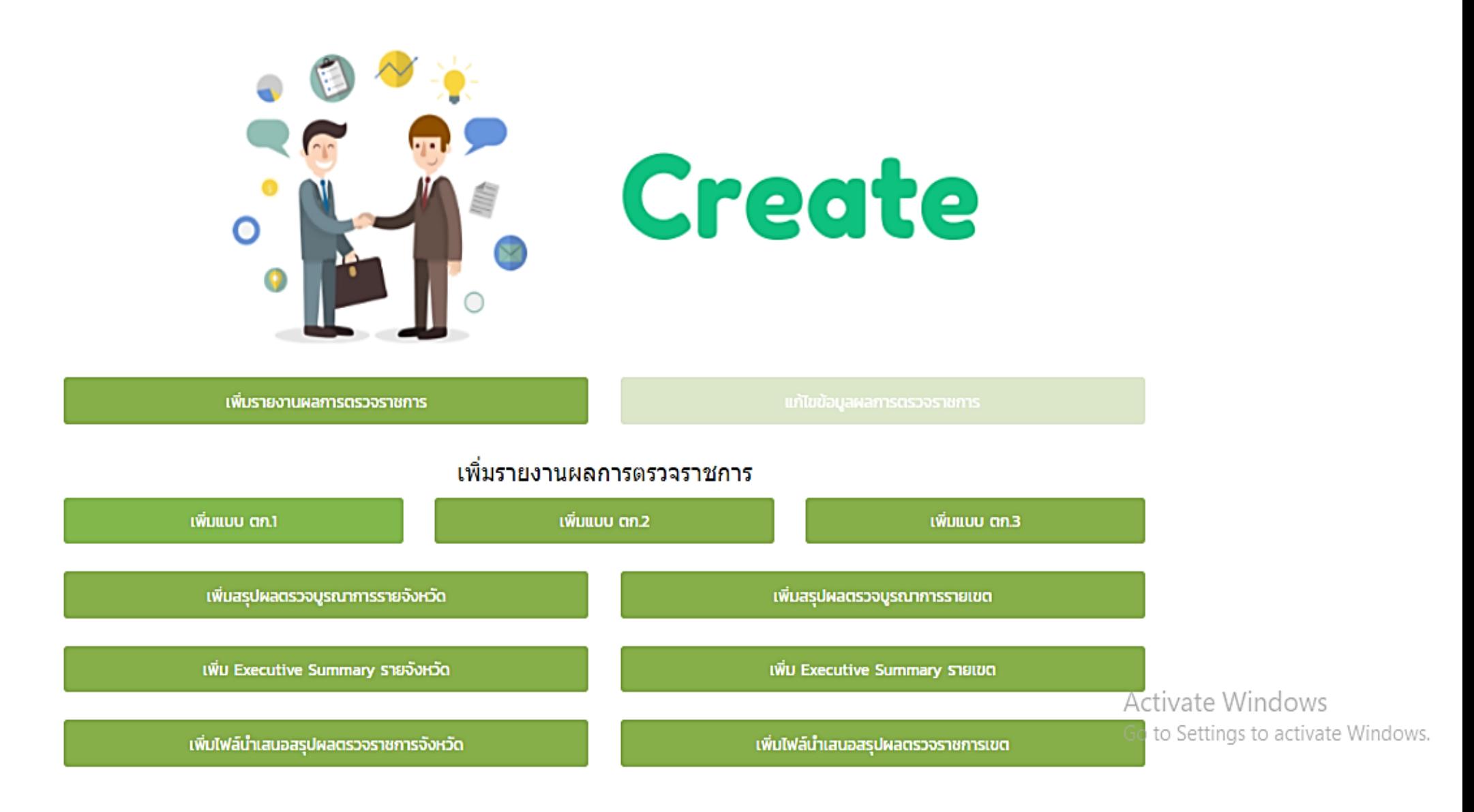

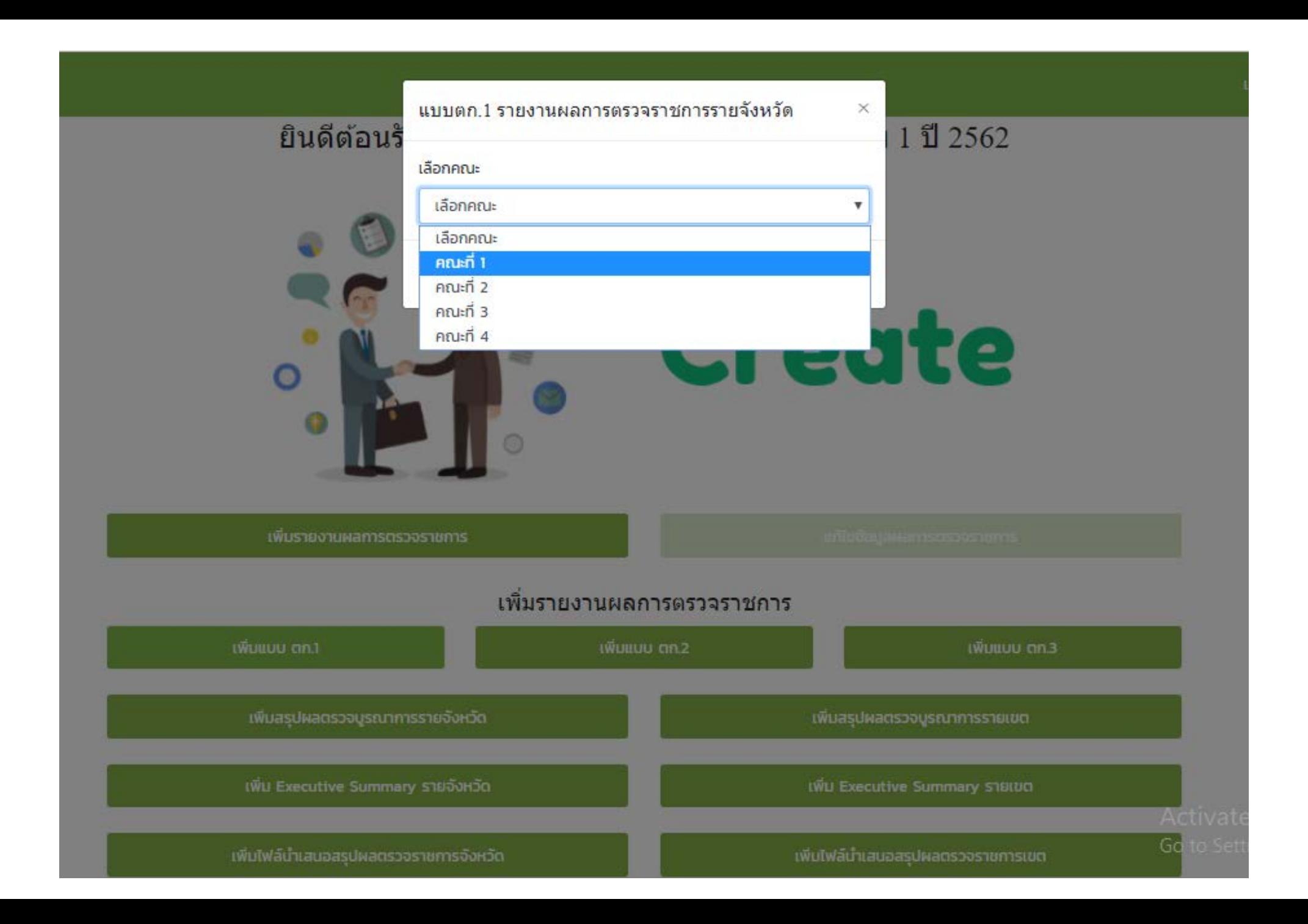

## รายงานผลการตรวจราชการ ระดับจังหวัด (แบบ ตก. 1) ปี 2562

### หน้าแรก / รายงานผลการตรวจราชการ ระดับจังหวัด (แบบ ตก. 1) ปี 2562

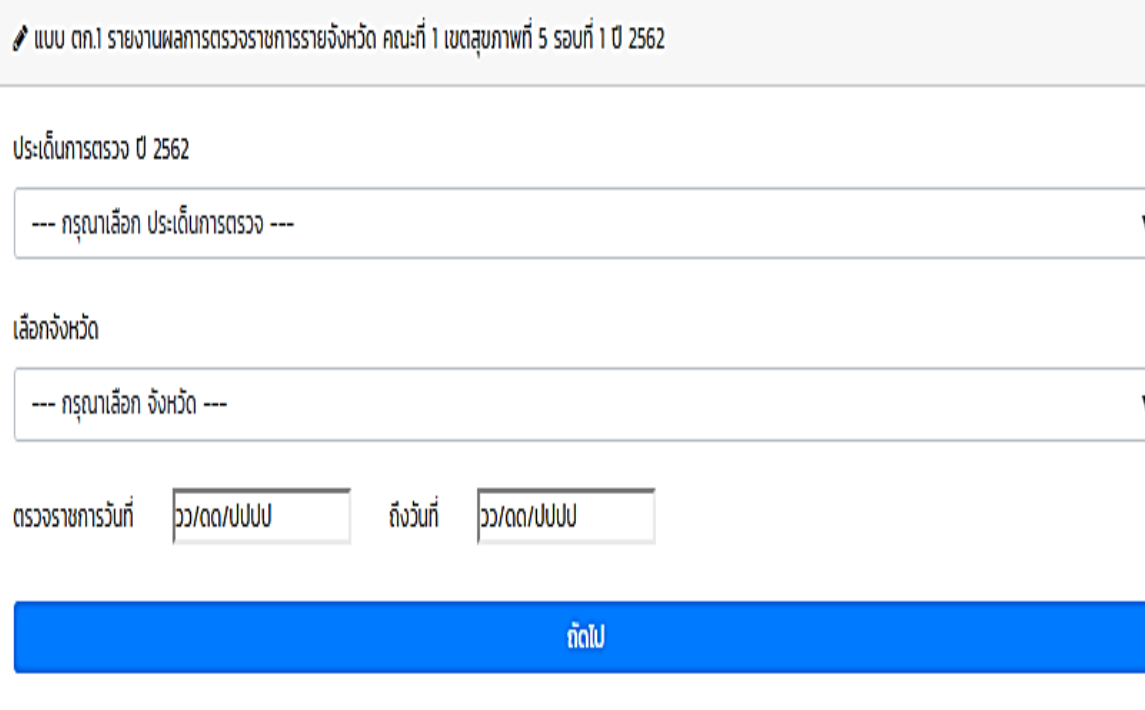

### รายงานผลการตรวจราชการ จังหวัดสมุทรสงคราม (แบบ ตก. 1) ปี  $2562\,$

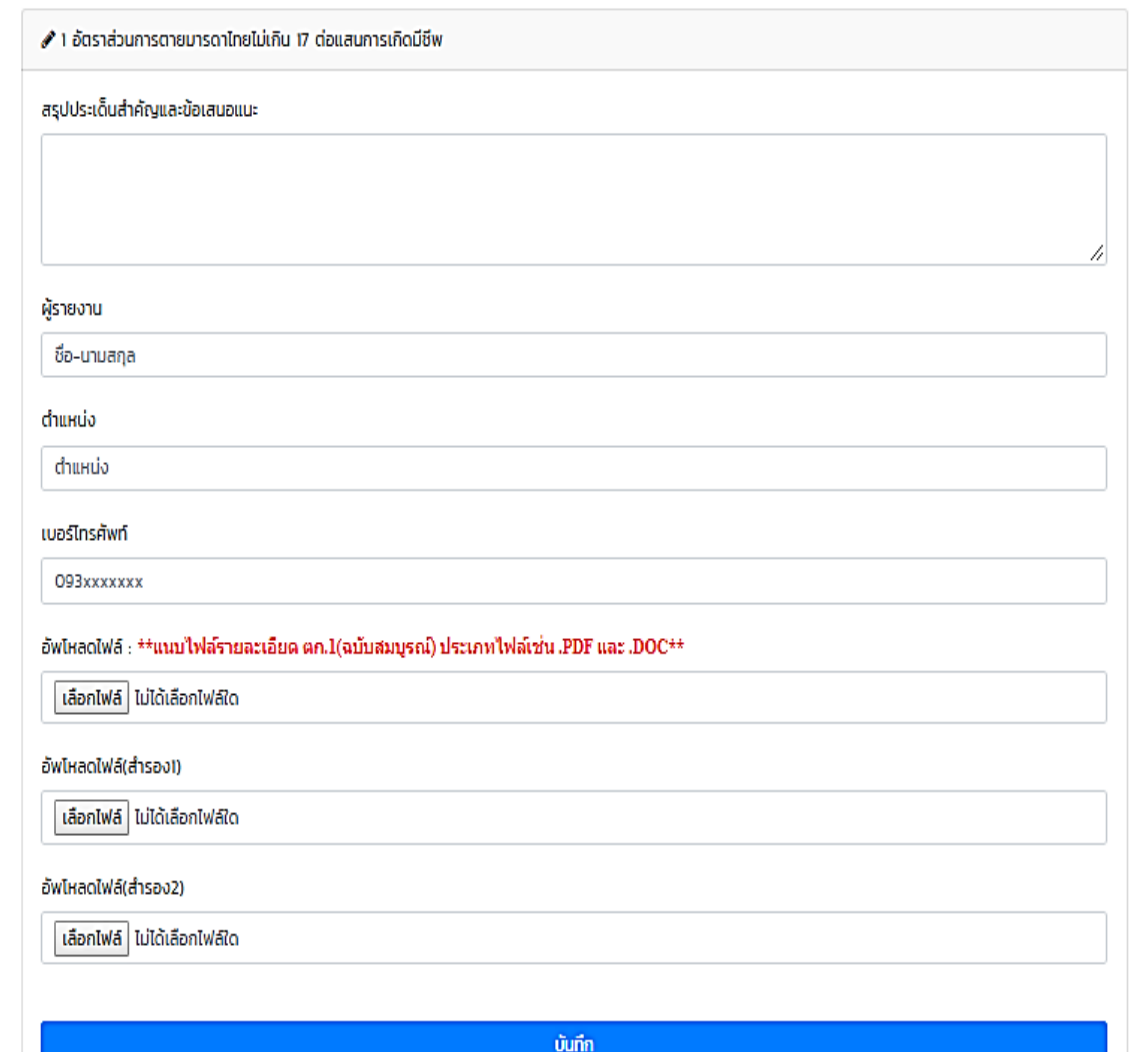

Acti Gotc

## ี สรุปผลการตรวจราชการและนิเทศงาน เขตสุขภาพที่ 5 (รอบที่ 1 ปี 2562)

หน้าแรก / เขตสุขภาพที่ 5 / สรุปผลการตรวจราชการและนิเทศงาน

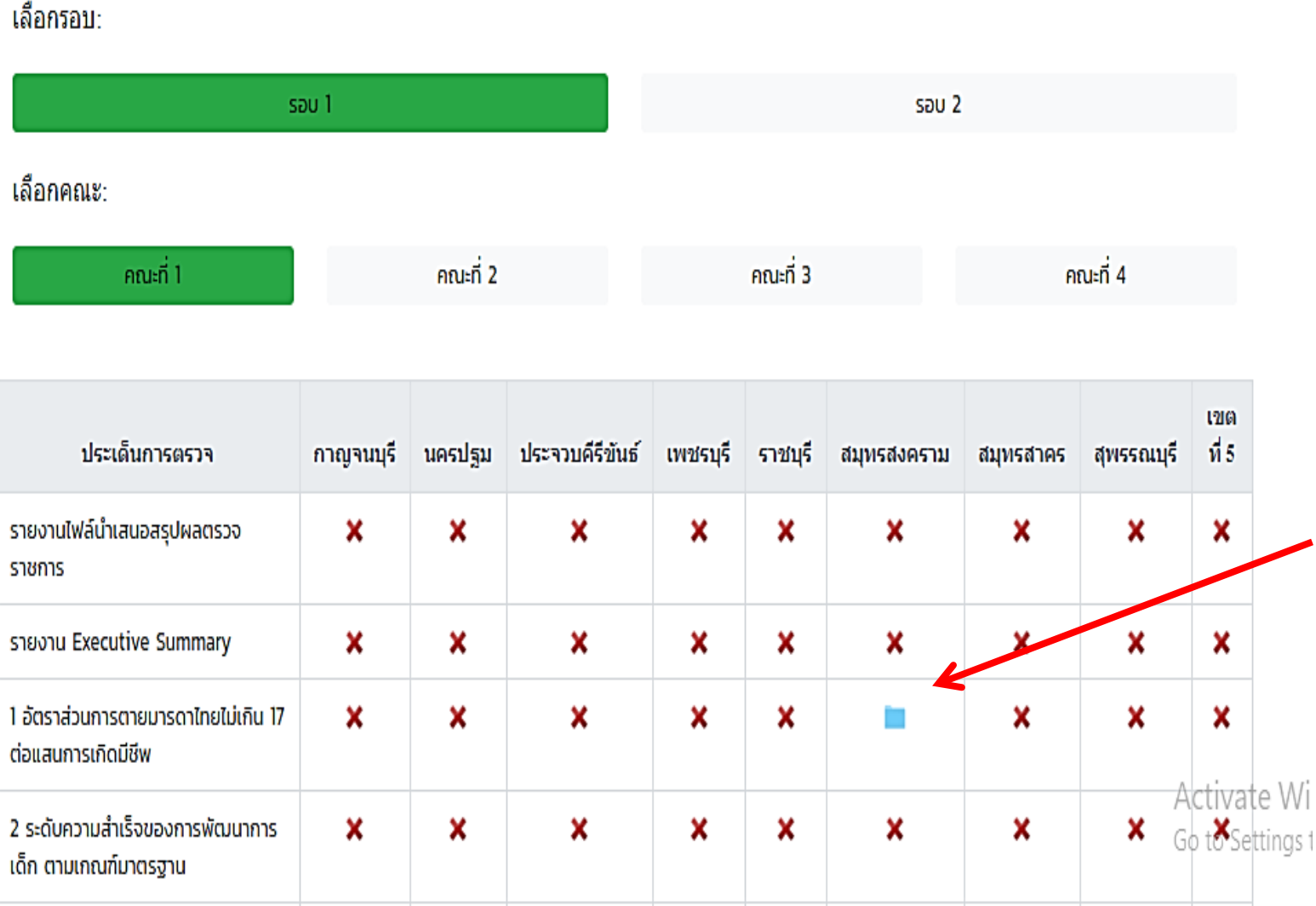

**หลังจากบันทึกรายงาน ตก.1 / ตก.2 แลว จะ ปรากฏสัญลักษณ Folder สีฟา ในหัวขอ "สรุปผล การตรวจราชการและ นิเทศงานฯ"** 

# **การอัพโหลดไฟลเอกสารฯ จังหวัด**

- •**ใสรหัสเขาสูระบบ**
- •**ใสชื่อไฟลที่ตองการอัพโหลด**
- •**เลือกไฟลที่ตองการ แลวบันทึก (ลงไดทั้งไฟล Word และ PDF)**
- •**ไฟลที่บันทึกแลว จะปรากฏอยูในตารางดานลาง**
- •**สามารถลบไฟลที่ลงไปแลวได**

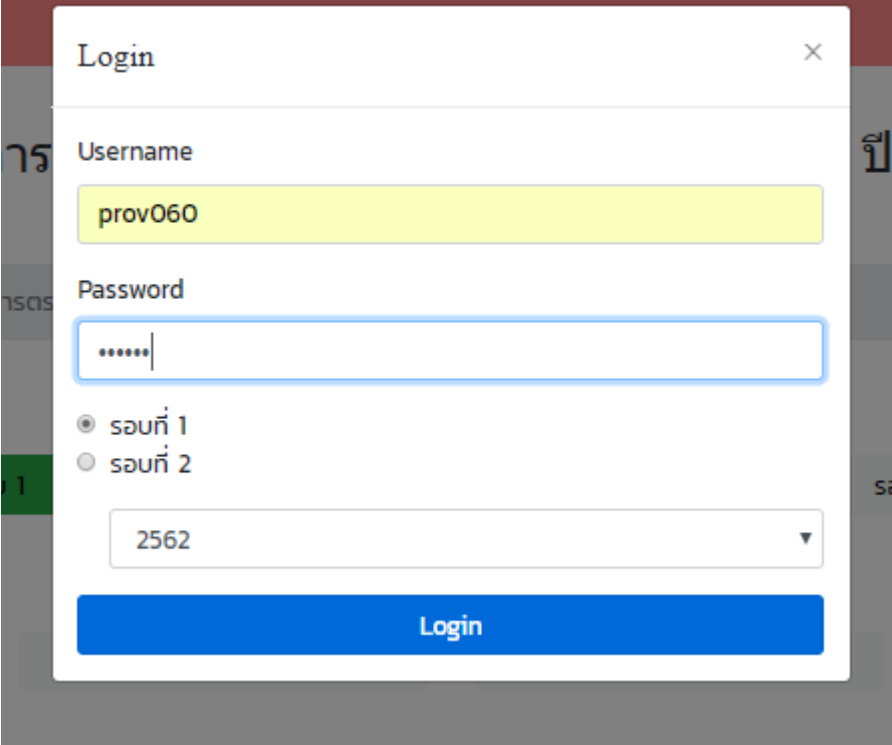

## • **รหัสเขาสูระบบ ของแตละ จังหวัดแตกตางกัน**

• **1 จังหวัด มี 1 รหัส ใชรวมกันทั้ง สสจ. และ รพศ./รพท.**

### อัพโหลดไฟล์เอกสารจังหวัด สมทรสงคราม & อัพโหลดไฟล์เอกสารจังหวัด สมุทรสงคราม รอบที่ 1 ปี 2562 ้ ชื่อไฟล์เอกสาร เลือกไฟล์ ไม่ได้เลือกไฟล์ใด บันทึก ■ ไฟล์เอกสารจังหวัด สมุทรสงคราม รอบที่ 1 ปี 2562 Search: Show  $10$   $\sqrt{ }$ entries วันที่อัพโหลดเอกสาร ชื่อไฟล์เอกสาร ดาวน์โหลดเอกสาร ลำดับ สิ่งที่ส่งมาด้วย 2  $_{\rm pdf}$ 09-12-2018 ลบไฟล์เอกสาร Activate Windows Go to \$ettings to activate Showing 1 to 1 of 1 entries Previous 1 Next

ระบบการตรวจราชการและนิเทศงาน จังหวัดสมุทรสงคราม

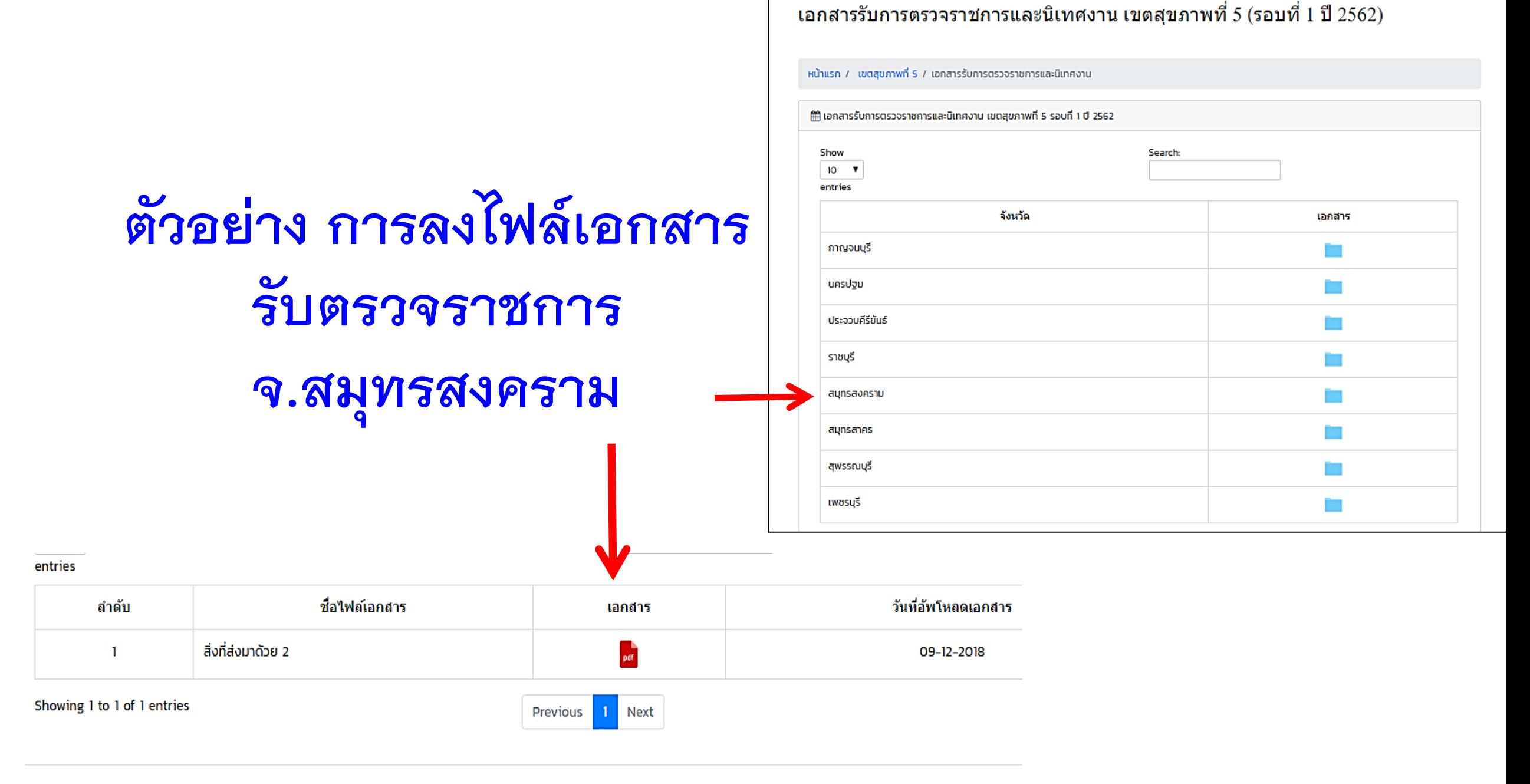

•**ขอใหทุกทานทดลองใชงานในโปรแกรมจริงกอนนะคะ**  •**หากมีขอสงสัยหรือขอเสนอแนะในการใชงาน สามารถแจง มาไดที่ อีเมลธัญชนก** *lek2250@gmail.com* **หรือ** *ID Line : Thanny2250* **นะคะ** 

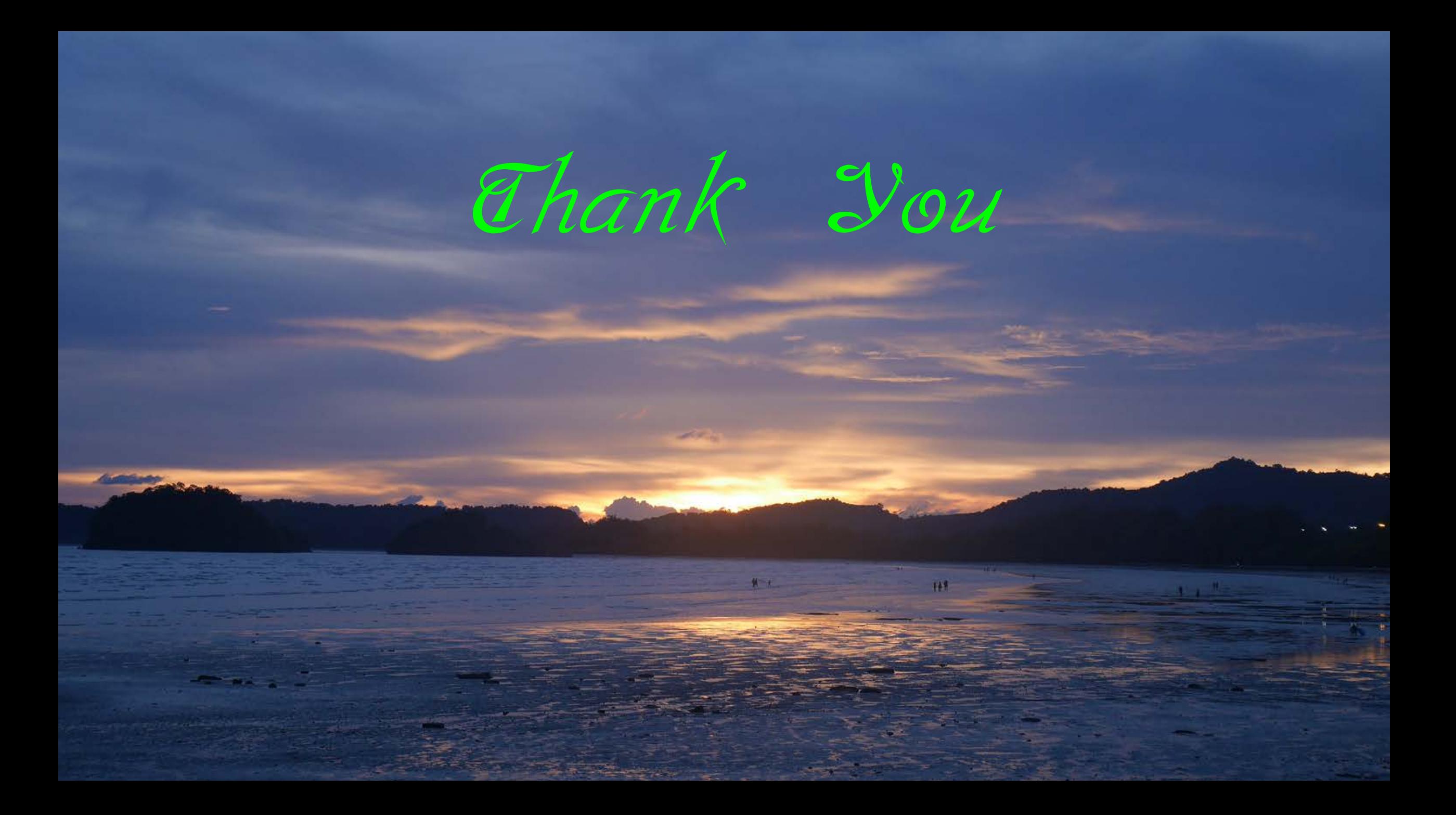

## **หัวขอ หนังสือแจงกําหนดการตรวจราชการฯ**

### หนังสือแจ้งกำหนดการตรวจราชการและนิเทศงาน เขตสุขภาพที่ 5 (รอบที่ 1 ปี 2562)

#### หน้าแรก / เขตสุขภาพที่ 5 / หนังสือแจ้งกำหนดการตรวจราชการและนิเทศงาน

#### ±.หนังสือแจ้งกำหนดการตรวจราชการและนิเทศงาน

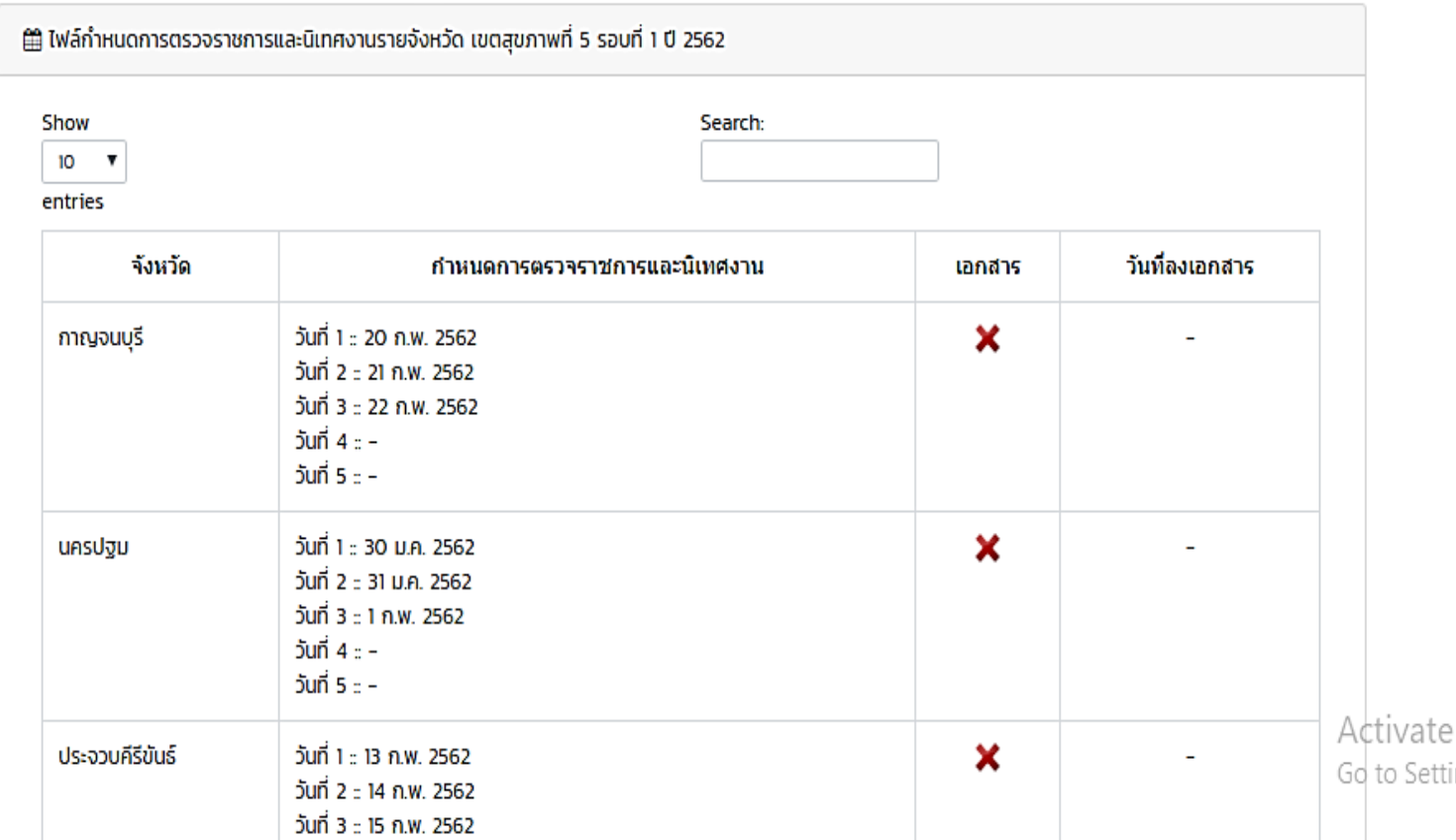

## **Admin เปนผูลงไฟล**

- **หนังสือแจงกําหนดการ ตรวจราชการ**
- **เอกสารกําหนดการราย จังหวัด**

## **หัวขอ แนวทางการตรวจราชและนิเทศงาน**

## **Admin เปนผูลงไฟลขอมูล**

- **คําสั่งคณะตรวจ**
- **แนวทางการตรวจ**

• **อื่นๆ**

### ีแนวทางการตรวจราชการและนิเทศงาน เขตสุขภาพที่ 5 (รอบที่ 1 ปี 2562)

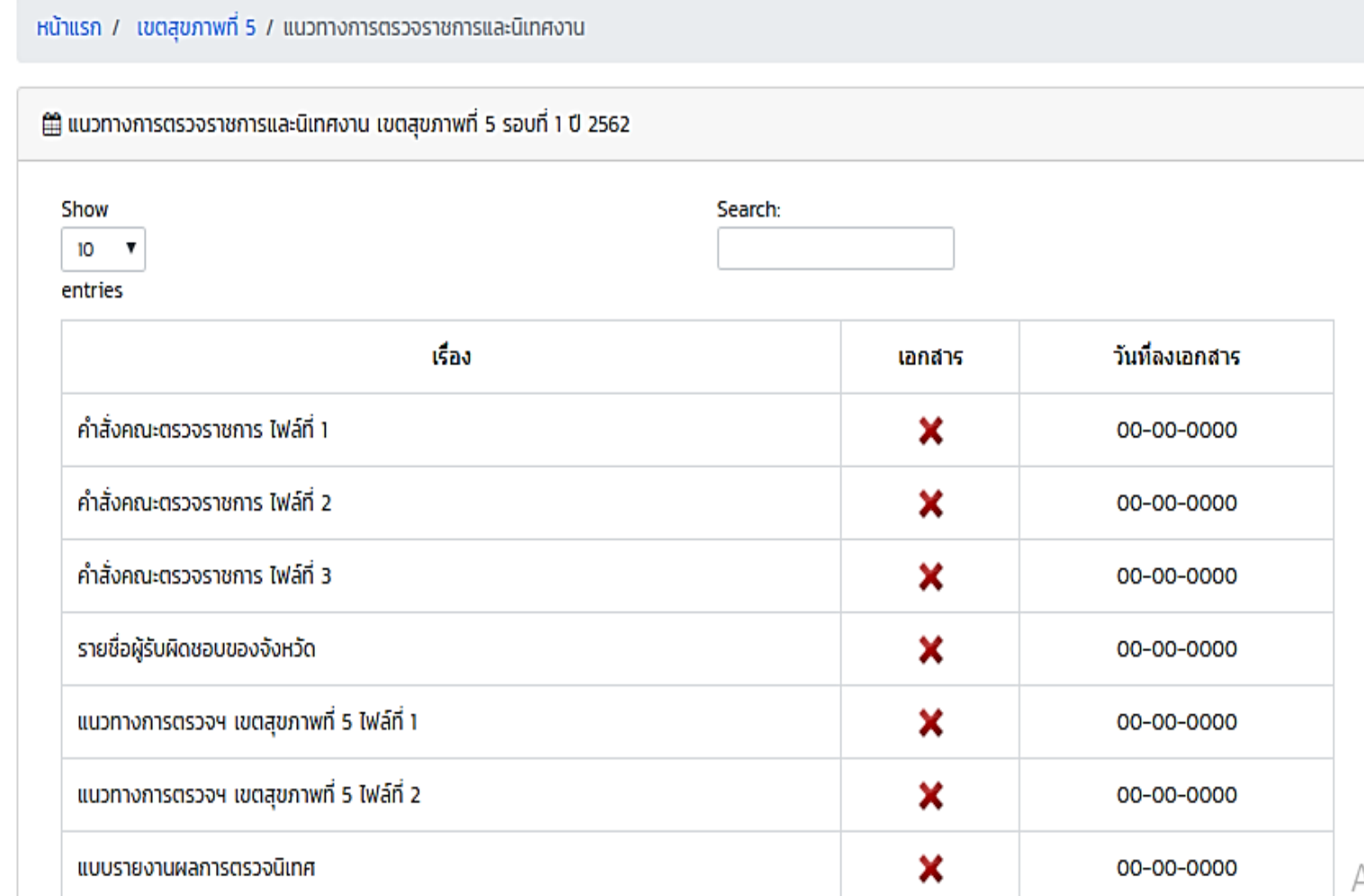

# **หัวขอ รายชื่อคณะตรวจราชการและนิเทศงาน**

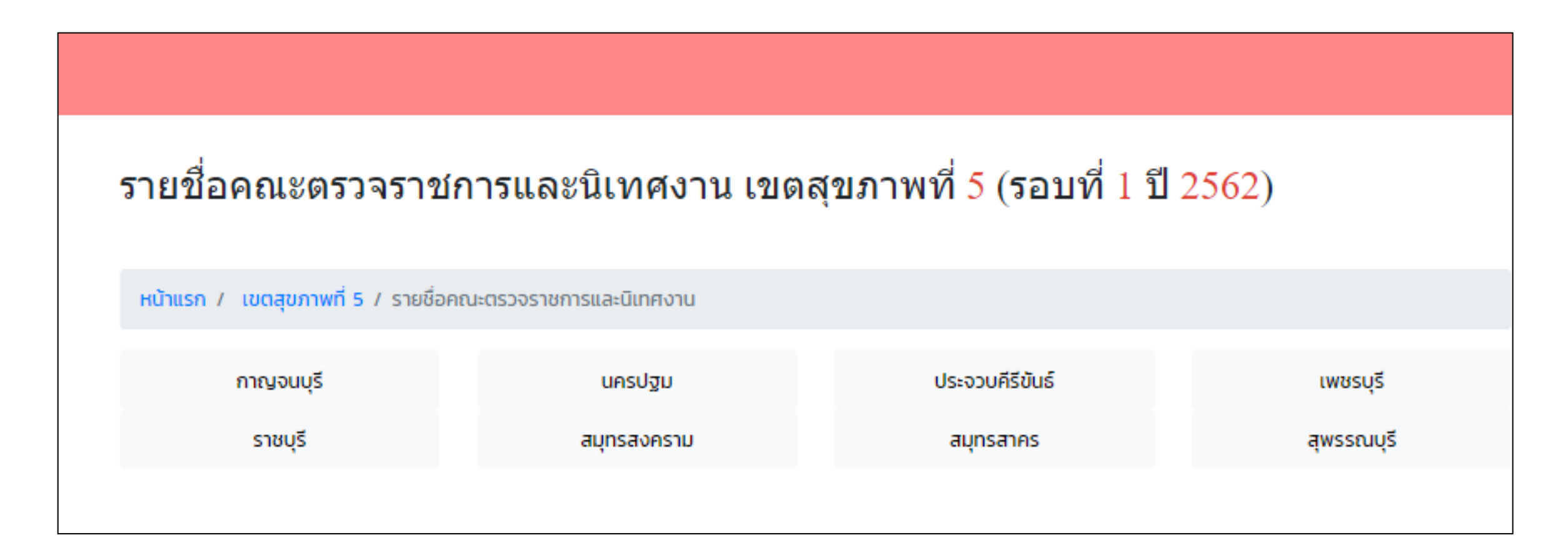

## **ผูรับตรวจฯ เลือกจังหวัดที่ตองการดูรายชื่อคณะตรวจราชการที่ลงทะเบียนแลว**

# **หัวขอ รายชื่อคณะตรวจราชการและนิเทศงาน (ตอ)**

## **ผูรับตรวจฯ สามารถ**

- **พิมพรายชื่อทีมนิเทศออกมาได หรือเปลี่ยนขอมูลใหอยูในรูปของ ไฟล Excel เพื่อนํามาจัดทําใบ ลงทะเบียนตอไป**
- **ดานลางตารางจะระบุจํานวนผู นิเทศเขารวมตรวจราชการในแต ละวัน**

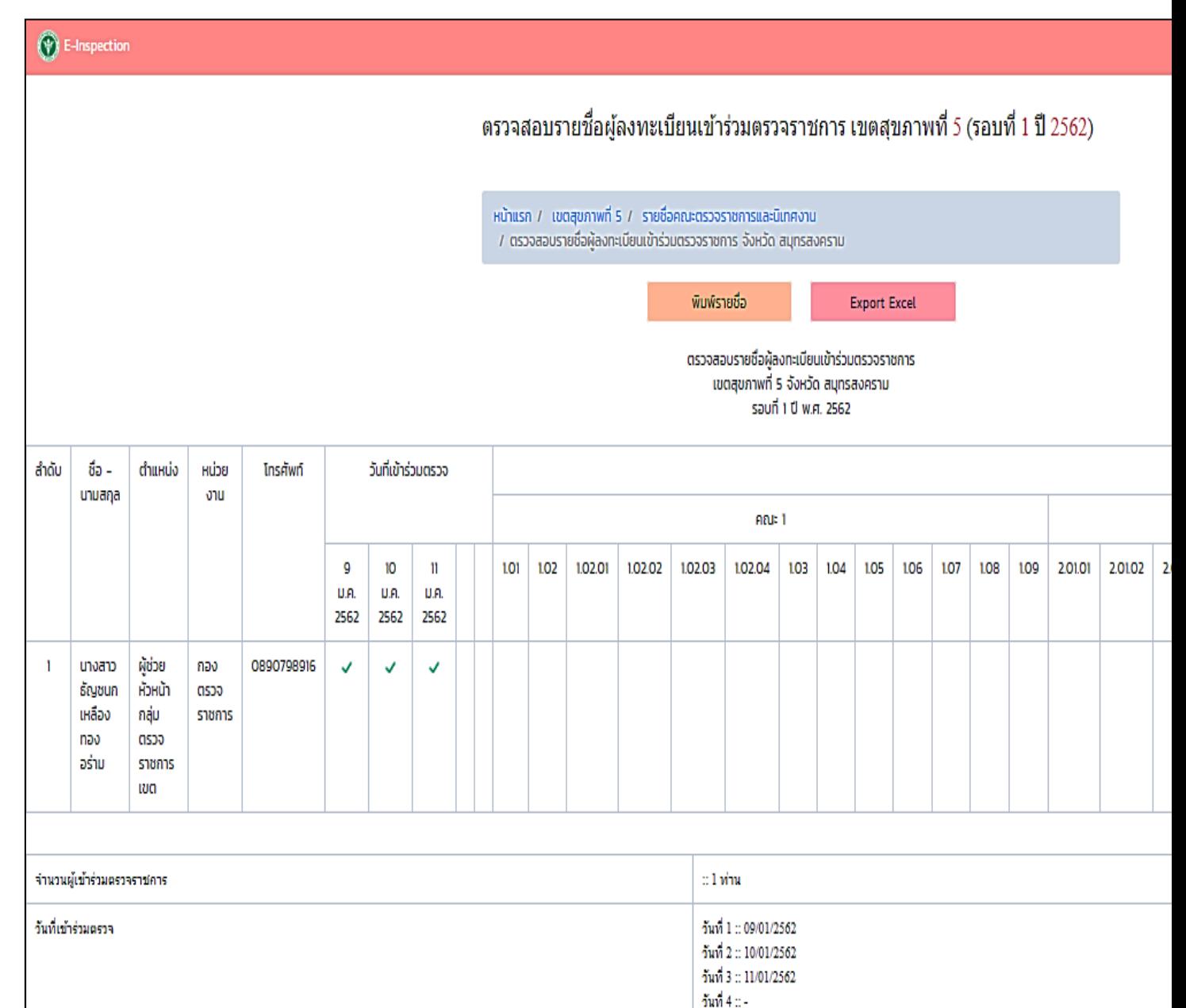